## - vorbehaltliche Niederschrift mit der Bitte um Korrektur/Mitwirkung! V1.0

Wenn ich mal wieder meine Menüleisten durch nachlässiges Ziehen durcheinander gewirbelt habe oder diese sogar verschwunden sind, ist es für mich mühsam diese wieder zu erstellen. Aus diesem Grunde ist es sinnvoll die Auswahl und Reihenfolge der Werkzeuge und der Menüleisten per Kopie zu sichern um diese wiederherstellen zu können.

Ohne jetzt den generellen Überblick zu haben ist eine Wiederherstellung über zuvor erstellte Kopien möglich:

- o Kopie von "Current.xml"
- o Eine Kopie der eigenen Dateien unter Anpassen|Optionen|Arbeitsbereich (xml+xcfg)
- o Des Weiteren sollte man wissen wo "Vorlagen" (Templates) gespeichert sind.

Zunächst habe ich auf dem Desktop einen Ordner erstellt (freie Fläche +RMT|Neu|Ordner)

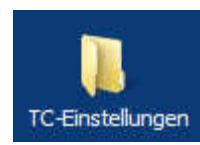

Den Ordner benennen und öffnen.

Den Explorer öffnen und alle notwendigen Dateipfade **mit gedrückter Alt-Taste** als Verknüpfung in den neuen Ordner ziehen. Das war es schon.

Das sieht nun so aus:

Klicke ich nun auf einen Link, bin ich gleich auf der richtigen Baustelle und kann per Kopieren/Einfügen Sicherungskopien erstellen.

Unter Windows 7 sind die Dateien/- Pfade und meine Sicherungskopien hier zu finden:

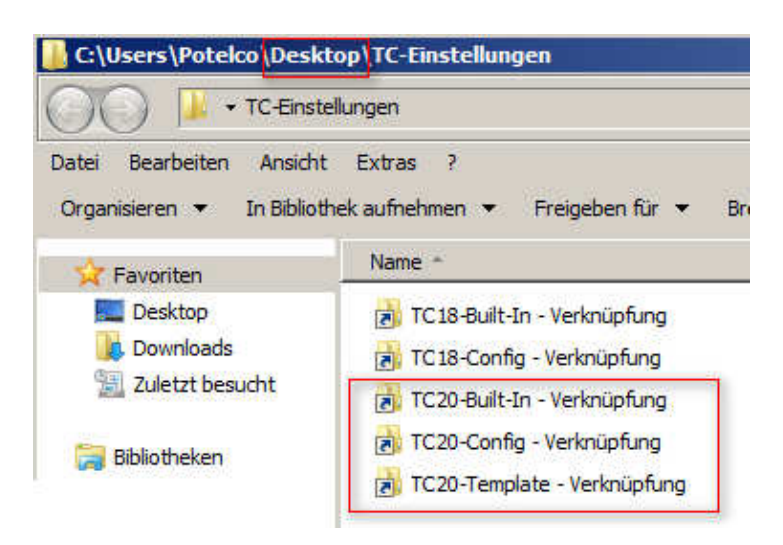

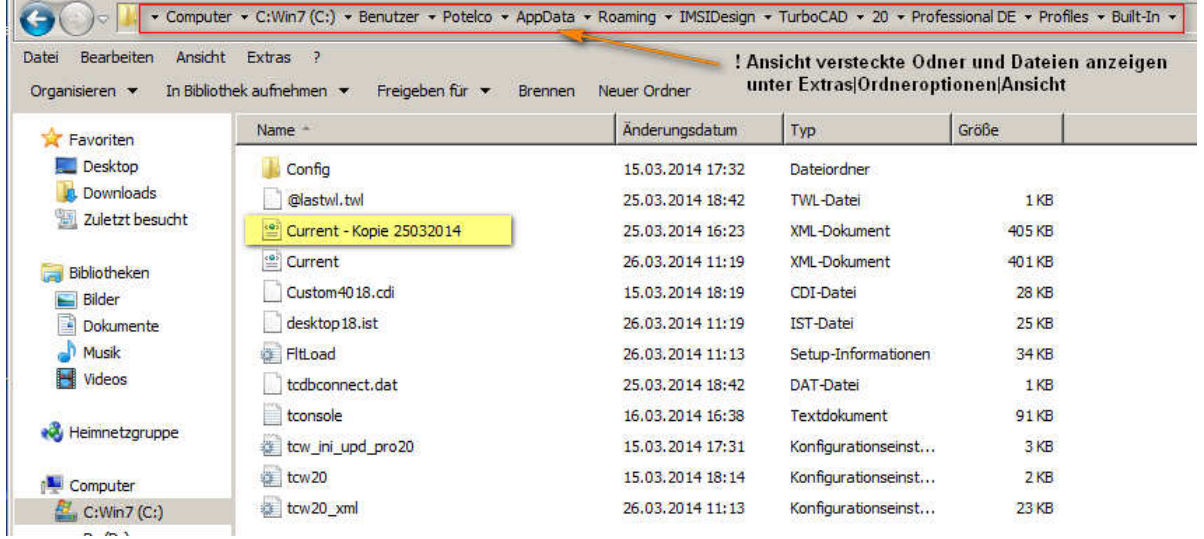

## **Schnellzugriff auf wichtige TurboCad v20-Einstellungen erstellen**

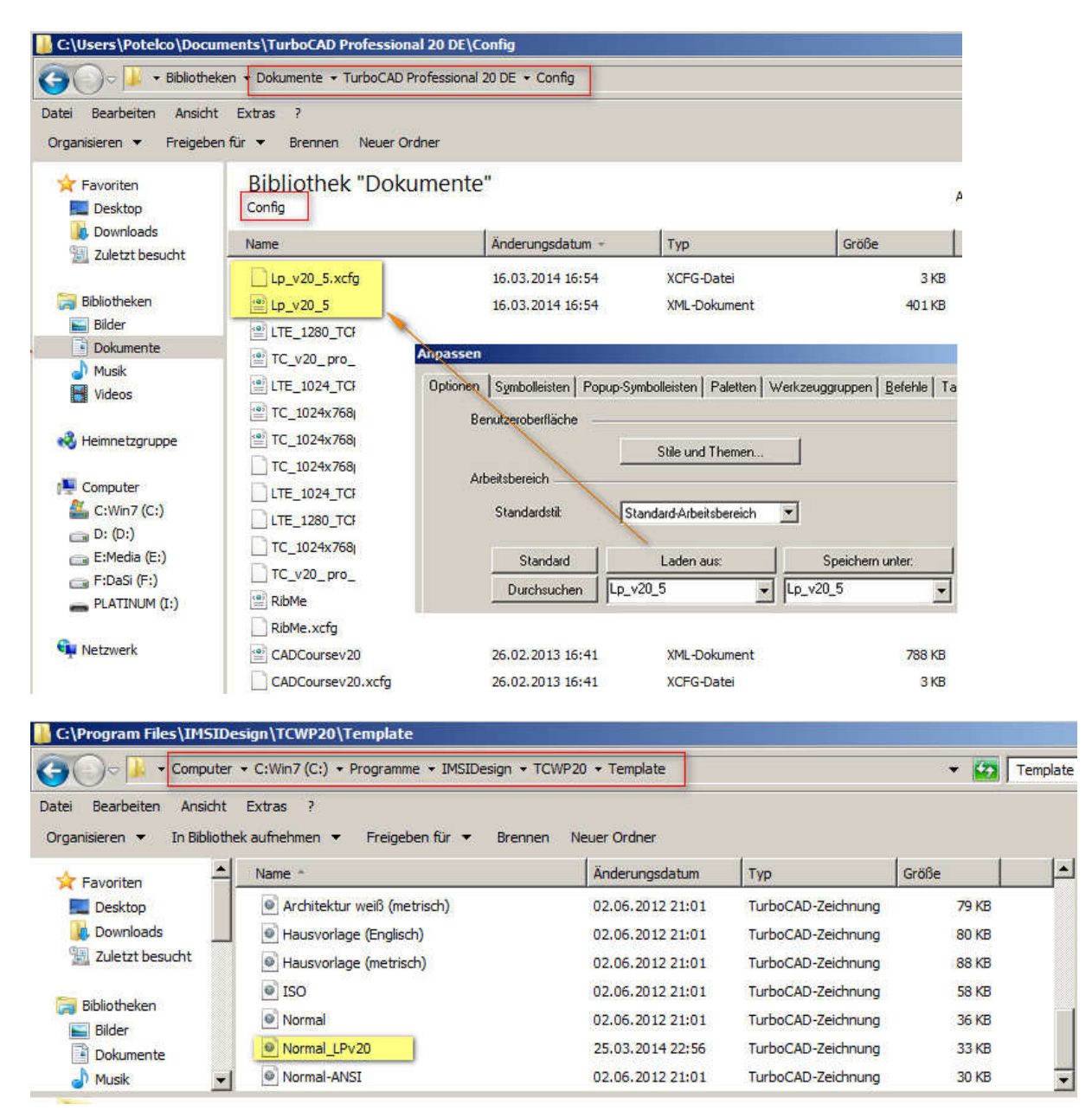

Ob das alles so sinnvoll ist? Vielleicht gibt es bessere Möglichkeiten. Wenn sinnvoll -> sollte das "Laden aus/Speichern als " optionell" um die "current" erweitert werden?

Die Templates sollte man nicht aus vorherigen Versionen übernehmen! Das macht Ärger! Ich habe die von RexDanni im Forum netterweise zur Verfügung gestellte Testzeichnung an meine Belange angepasst und als Normal\_LPv20.tct in den Ordner Template (s.o.) gespeichert.

Schöne Grüße Leopoldi

Mein Desktop (24") sieht so aus: s. nächste Seite:

2

## **Schnellzugriff auf wichtige TurboCad v20-Einstellungen erstellen**

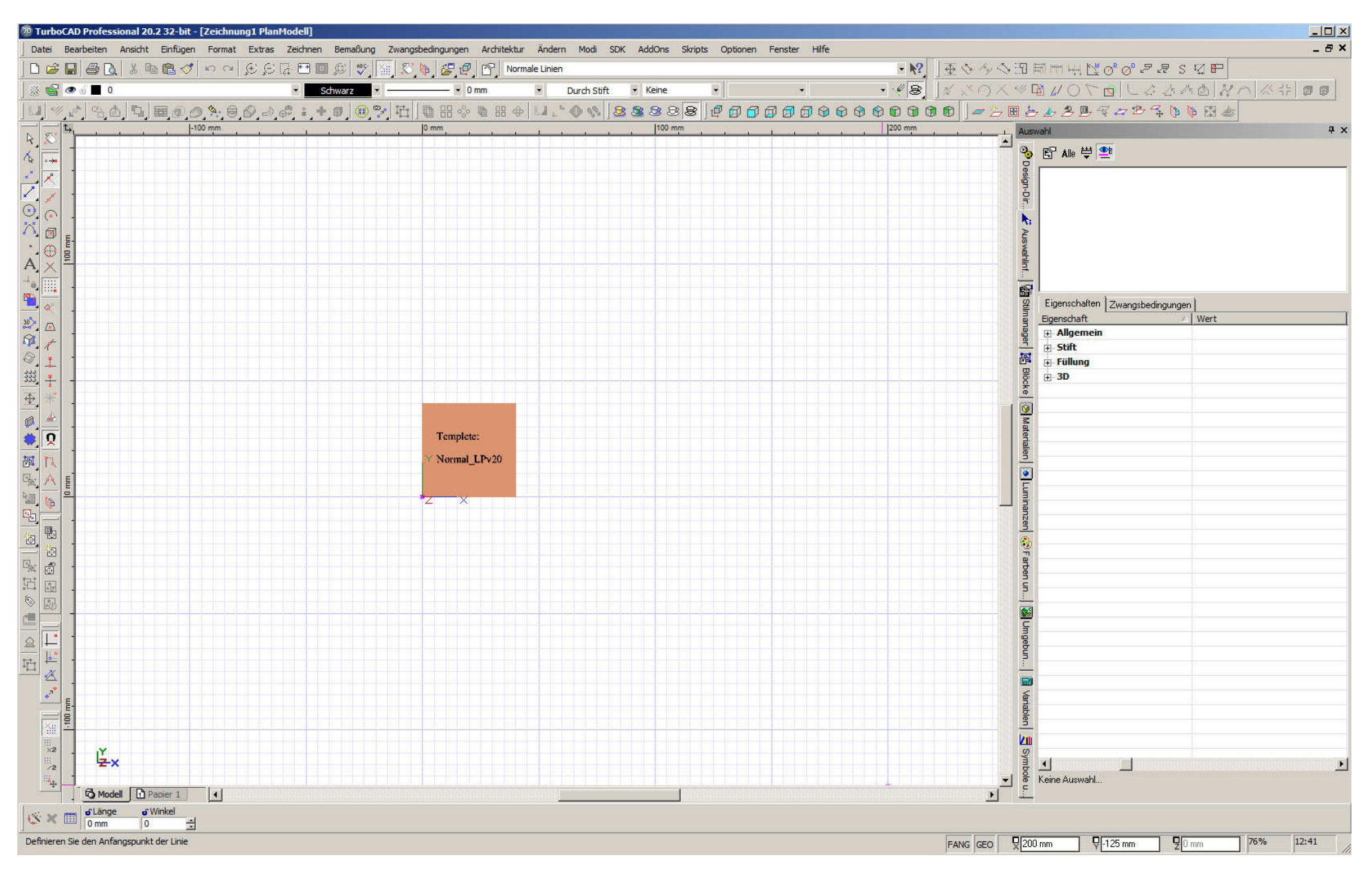